# **OpenRC**

OpenRC es un sistema de gestión de servicios basado en dependencias. Funciona con el programa de inicio provisto por el sistema, normalmente /sbin/init .

### **Características**

OpenRC proporciona una serie de características como la ejecución de initscript iniciada por hardware y la compatibilidad con cgroups, sin requerir grandes cambios de diseño.

### **Instalación**

Dos [Slackbuilds](https://docs.slackware.com/slackware:slackbuild_scripts) están disponibles, [openrc](http://slackbuilds.org/repository/14.2/system/openrc/), que contiene el sistema de inicio OpenRC, y [openrc](https://docs.slackware.com/http:slackbuilds.org_repository_14.2_system_openrc-services)[services](https://docs.slackware.com/http:slackbuilds.org_repository_14.2_system_openrc-services), que contiene varios servicios para usar con OpenRC.

## **Después de la Instalación**

Después de la instalación, se necesitan algunos pasos para arrancar con OpenRC.

### **Configurar los servicios de agetty**

```
# main tty
ln -s /etc/openrc/init.d/agetty /etc/openrc/init.d/agetty.tty1
/sbin/rc-update add agetty.tty1 default
cp /etc/openrc/conf.d/agetty /etc/openrc/conf.d/agetty.tty1
echo 'agetty options="--noclear"' >> /etc/openrc/conf.d/agetty.tty1
# additional ttys
for i in {2..6}; do
   ln -s /etc/openrc/init.d/agetty /etc/openrc/init.d/agetty.tty${i}
   /sbin/rc-update add agetty.tty${i} default
done
# serial tty (for servers)
ln -s /etc/openrc/init.d/agetty /etc/openrc/init.d/agetty.ttyS0
/sbin/rc-update add agetty.ttyS0 default
cp /etc/openrc/conf.d/agetty /etc/openrc/conf.d/agetty.ttyS0
echo 'agetty options="--noclear"' >> /etc/openrc/conf.d/agetty.ttyS0
```
## **Actualizar los parámetros de arranque**

Agregue lo siguiente a sus parámetros de arranque (a través de /etc/lilo.conf para lilo o /etc/default/grub para grub):

init =/sbin/openrc-init

Vuelva a generar la configuración de inicio ('lilo -v' o 'grub-mkconfig -o /boot/grub/grub.cfg').

#### **Habilitar el registro de arranque**

El archivo de configuración principal para OpenRC es /etc/openrc/rc.conf, y contiene varias opciones.

Una opción común que podría cambiarse es habilitar el registro de inicio configurando rc logger = "YES", de esta manera, cualquier error encontrado durante el inicio podría registrarse y examinarse más tarde (la ubicación predeterminada del registro es /var/log/rc.log).

# **Reinicio**

Al reiniciar,arranca en línea de comandos con solo el mínimo de servicios habilitados.

Puede mostrar una advertencia sobre el soporte en desuso para /etc/mtab como un archivo, y cómo corregirlo:

# cp /etc/mtab /etc/mtab.bkp # ln -snf /proc/self/mounts /etc/mtab

También puede reclamar de que falta el archivo /etc/sysctl.conf que se puede crear como:

# touch /etc/sysctl.conf

## **Habilitando algunos servicios**

Los servicios se pueden habilitar como:

# rc-service add <service> <runlevel>

Pueden ser desactivados como:

# rc-service del <service> <runlevel>

Algunos servicios comunes que podrían ser habilitados:

```
# rc-update add dbus default
# rc-update add sysklogd default
# rc-update add dcron default
# rc-update add alsasound default # for desktop
# rc-update add consolekit default # for desktop
```
 $#$  rc-update add sshd default  $#$  for server

Los servicios habilitados en el nivel de ejecución actual se pueden consultar con:

```
$ rc-status
```
Los servicios habilitados en todos los niveles de ejecución se pueden consultar con:

```
$ rc-update
```
Algunos servicios que están habilitados de forma predeterminada para el nivel de ejecución **sysinit** incluyen udev y udev-postmount.

Los usuarios que usan dmcrypt, lvm o mdraid podrían agregar los siguientes servicios respectivamente al nivel de arranque **boot** :

```
# rc-update add dmcrypt boot # dmcrypt
# rc-update add device-mapper boot # lym
# rc-update add lvm boot # lvm
# rc-update add mdraid boot # mdraid
```
#### **Red**

Si usa Ethernet a través de DHCP, el servicio **dhcpcd** podría estar habilitado:

```
# rc-update add dhcpcd default
```
Si usa wifi con computadoras portátiles, el servicio **NetworkManager** o **wicd** podría estar habilitado. La combinación de dhcpcd y wpa\_supplicant (junto con una interfaz como wpa\_gui o wpa\_cli) también podría usarse como una alternativa ligera.

Se puede configurar una red estática editando /etc/openrc/conf.d/network.

#### **Gestor de visualización**

Para iniciar desde un administrador de pantalla gráfico, /etc/openrc/conf.d/xdm se puede editar para especificar el administrador de pantalla, y el servicio xdm se podría habilitar:

```
# rc-update add xdm default
```
Si usa una computadora portátil, el servicio **acpid** también podría habilitarse.

#### **Migración de servicios habilitados existentes**

Para verificar los servicios habilitados existentes, se podría usar el siguiente código:

```
for file in /etc/rc.d/*; do
   if [ -x "${file}" ]; then
     echo "enabled ${file}"
   fi
done
```
Para estos servicios, se podrían habilitar los servicios OpenRC correspondientes, por ejemplo:

```
# rc-update add acpid default
# rc-update add cgmanager default
# rc-update add gpm default
...
```
Todos los servicios presentes se pueden consultar a través de:

\$ rc-update -v

# **Configuración**

Los servicios de OpenRC están presentes en la carpeta /etc/openrc/init.d, y los archivos de configuración correspondientes están presentes en /etc/openrc/conf.d

Algunos archivos de configuración comunes incluyen:

```
/etc/openrc/conf.d/modules # modules to be loaded at boot
/etc/openrc/conf.d/hostname # hostname of the system
/etc/openrc/conf.d/keymaps # console keymap
```
# **Gestión de servicios**

Los servicios se pueden iniciar / detener / reiniciar como:

```
# rc-service <service> <action>
```
Por ejemplo,

```
# rc-service sshd start
```
# **Apagar / reiniciar**

Para apagar o reiniciar, uno tendrá que usar **openrc-shutdown** . Para cerrar desde un entorno de escritorio con ConsoleKit2, consulte este [PR](https://github.com/ConsoleKit2/ConsoleKit2/pull/113).

# **Solución de problemas**

En este momento solo se ha probado un subconjunto de los servicios incluidos, por lo que es posible que algunos de ellos no se ejecuten correctamente.

Si algún servicio no funciona, pruebe el sistema provisto en /etc/rc.d (si está disponible).

## **mysqld**

Intente agregar las siguientes líneas a /etc/my.cnf

```
[mysqld]
user = mysql
basedir = /usrdatadir = /var/lib/mysql
pid-file = /run/mysql/mysql.pid
socket = /var/run/mysql/mysql.sock
```
## **Tratar con servicios colapsados**

A veces, openrc informa del estado de un servicio como "bloqueado". El proceso puede haber muerto o su archivo pid desapareció / cambió.

Si se intenta iniciar un servicio bloqueado, los informes de `rc-service`:

WARNING: <service> has already been started

Así que uno intenta detenerlo antes de volver a empezar.

Sin embargo, en algunas situaciones, el servicio no se detiene. Esto conduce a un punto muerto en el que no se puede detener el servicio ni iniciarlo. Para tales casos:

```
# rc-service <service> zap
 Manually resetting <service> to stopped state
```
**zap** resets the service state, allowing us to start it again.

# **openrc-init**

Desde la versión **0.25** , openrc proporciona openrc-init que puede usarse para iniciar el sistema.

Esto permite cambiar entre OpenRC y otros sistemas init, por ejemplo, sysvinit, simplemente cambiando los parámetros de arranque.

Para obtener más información, consulte la [Gentoo wiki](https://wiki.gentoo.org/wiki/OpenRC#openrc-init).

# **Migración de /etc/init.d a /etc/openrc/init.d**

OpenRC 0.39+, tal como se envió a través de SBo, cambia el directorio de servicio y configuración a /etc/openrc en lugar de /etc.

Esto se está haciendo para mantener una mayor compatibilidad con una instalación Slackware vanilla.

Los servicios existentes deberán migrarse, a continuación se detallan los detalles sobre cómo se puede hacer.

### **1. Instale openrc-0.39.2 y openrc-services-20181107**

Estos paquetes envían los archivos de configuración y servicio en /etc/openrc .

### **2. Migra los servicios existentes**

Esto implica 4 pasos:

```
# migrate existing services
for service in /etc/init.d/*; do
   svcname=$(basename "$service")
   if [ ! -e "/etc/openrc/init.d/${svcname}" ]; then
     if [ -f "/etc/init.d/${svcname}" ] && grep -q openrc
"/etc/init.d/${svcname}"; then
       cp -v "/etc/init.d/${svcname}" "/etc/openrc/init.d/${svcname}"
     elif [ -L "/etc/init.d/${svcname}" ]; then
       # check if symlink is of a service
      service target=$(readlink -f "$service")
      service target name=$(basename "$service target")
      if [ $(dirname "$service target") = "/etc/init.d" ]; then
         ln -sv "/etc/openrc/init.d/${service_target_name}"
"/etc/openrc/init.d/${svcname}"
       fi
     fi
   fi
done
# enable existing services
for runlevel in /etc/runlevels/*; do
   for service in ${runlevel}/*; do
     svcname=$(basename "$service")
     rvlname=$(basename "$runlevel")
     if [ ! -e /etc/openrc/runlevels/${rvlname}/${svcname} ] && [ -e
/etc/openrc/init.d/${svcname} ]; then
       ln -sv /etc/openrc/init.d/${svcname}
/etc/openrc/runlevels/${rvlname}/${svcname}
```
fi

```
 done
done
# check config changes
for file in /etc/conf.d/*; do
   filename=$(basename "$file")
   extension="${filename##*.}"
  if [ "$extension" = orig ] || [ "$extension" == new ]; then
     continue # dont need to check extra
   fi
   if [ -e "/etc/conf.d/${filename}" ] && [ -e
"/etc/openrc/conf.d/${filename}" ]; then
     diff -Nupr "/etc/conf.d/${filename}" "/etc/openrc/conf.d/${filename}"
   fi
done
# main config file
diff -Nupr /etc/rc.conf /etc/openrc/rc.conf
# check local.d changes
for file in /etc/local.d/*; do
   filename=$(basename "$file")
   if [ ! -e "/etc/openrc/local.d/${filename}" ]; then
     cp -v "/etc/local.d/${filename}" "/etc/openrc/local.d/${filename}"
   elif [ -e "/etc/local.d/${filename}" ] && [ -e
"/etc/openrc/local.d/${filename}" ]; then
     # show changes
     diff -Nupr "/etc/local.d/${filename}" "/etc/openrc/local.d/${filename}"
   fi
done
```
Los cambios de configuración encontrados anteriormente se pueden actualizar manualmente o pegar en una nueva ubicación.

## **3. Revisar y reiniciar**

Verifique si rc-status está mostrando todos los servicios (puede mostrarlos como detenidos).

Reinicie y verifique si las cosas funcionan correctamente, realice los cambios necesarios.

Los archivos y carpetas antiguos pueden ser renombrados (o eliminados).

```
mv /etc/init.d /etc/init.d-openrc-bkp
mv /etc/conf.d /etc/conf.d-openrc-bkp
mv /etc/local.d /etc/local.d-openrc-bkp
mv /etc/runlevels /etc/runlevels-openrc-bkp
mv /etc/rc.conf /etc/rc.conf-openrc.bkp
```
Finalmente, cualquier cambio realizado en el sistema Slackware predeterminado puede revertirse:

mv /etc/init.d-bkp /etc/init.d

# **Ver también**

[Wikipedia](https://en.wikipedia.org/wiki/OpenRC)

[Gentoo Wiki](https://wiki.gentoo.org/wiki/OpenRC)

**[Github](https://github.com/OpenRC/openrc/)** 

[Guía del usuario](https://github.com/OpenRC/openrc/blob/master/user-guide.md)

[LQ thread](https://www.linuxquestions.org/questions/slackware-14/using-openrc-on-slackware-4175542567/)

[openrc-services repo](https://gitlab.com/aadityabagga/openrc-services)

# **Sources**

- Originalmente escrito po[r Aaditya](https://docs.slackware.com/wiki:user:aaditya)
- Traducido por: [Victor](https://docs.slackware.com/wiki:user:slackwarespanol) 2019/02/11 01:12 (UTC)

#### [howtos](https://docs.slackware.com/tag:howtos), [init,](https://docs.slackware.com/tag:init?do=showtag&tag=init) [author aaditya](https://docs.slackware.com/tag:author_aaditya?do=showtag&tag=author_aaditya)

From: <https://docs.slackware.com/>- **SlackDocs**

Permanent link: **[https://docs.slackware.com/es:howtos:general\\_admin:openrc](https://docs.slackware.com/es:howtos:general_admin:openrc)**

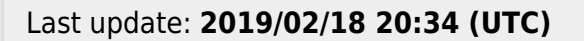

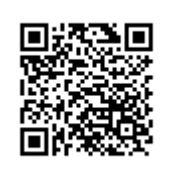